# STEP-BY-STEP rd **HOW TO ENROLL FOR BENEFITS**

### **Visit [www.rrd.bswift.com](http://www.rrd.bswift.com/)**

**Username**: Employee ID **Password**: Lower case first initial of first name + 2-digit birth month + first five digits of SSN

If you are a retiree, you will register, create a username and password, and then return to this page to log in.

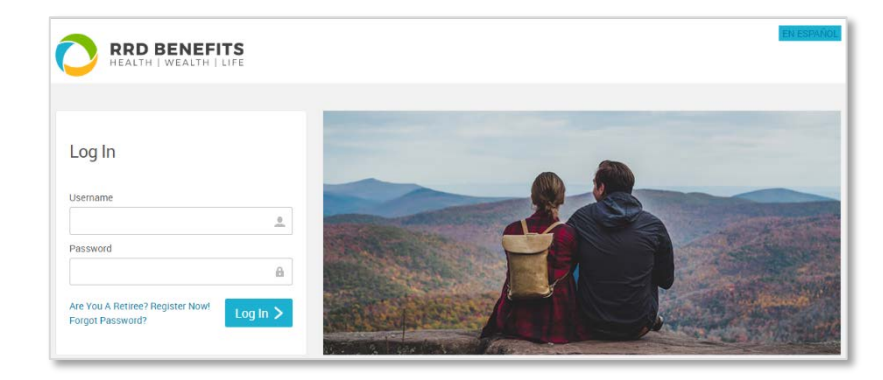

#### **Start your enrollment**

You'll find all of the information you need about your benefits in your employee portal. Click the "Start Your Enrollment" button to begin enrolling in your benefits.

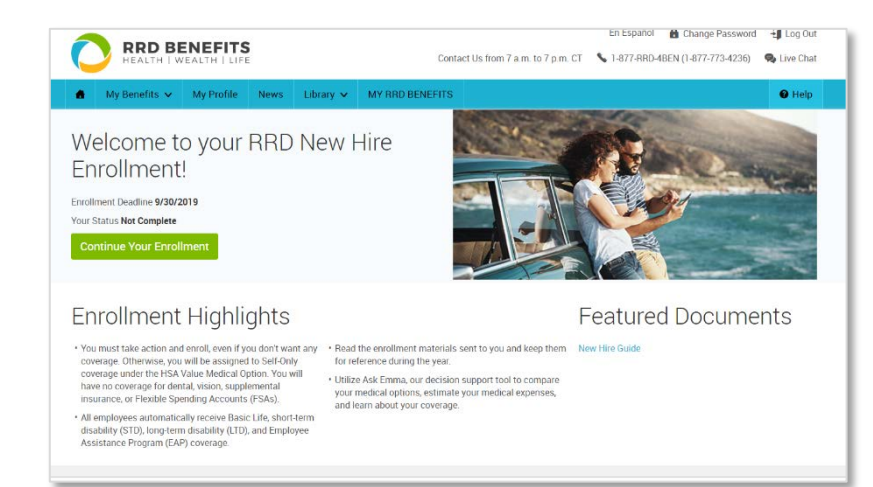

# **Enter your personal information**

Make sure all your personal information, including your birth date, address, telephone number and email, are correct. This section will also allow you to update your Tobacco User and electronic distribution information.

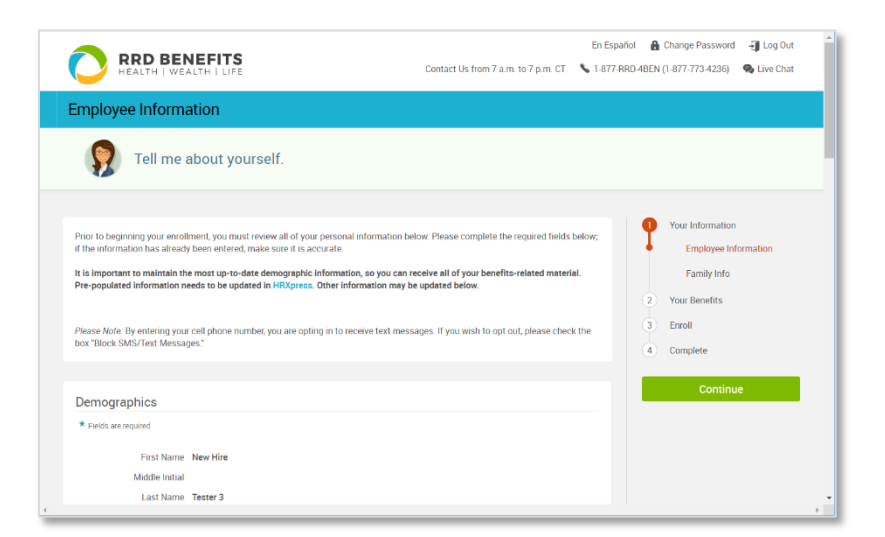

#### **Enter your family information**

Enter your spouse's information, along with your children or anyone you claim as a dependent and that you would like to enroll in your benefits.

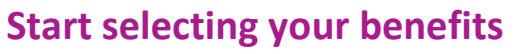

From this screen you can select which benefits to enroll in or waive. As you progress through each benefit type, you'll see your selections completed on this screen.

#### **RRD BENEFITS** Contact Us from 7 a.m. to 7 p.m. CT \, 1-877-RRD-4BEN (1-877-773-4236) \, Q Live Chat Employee Information Tell me about yourself. **Your Information** .<br>Prior to beginning your enrollment, you must review all of your personal information below. Please complete the required fields below<br>if the information has already been entered, make sure it is accurate. Employee Information It is important to maintain the most up-to-date demographic information, so you can receive all of your benefits-related material<br>Pre-populated information needs to be updated in HRXpress. Other information may be updated Family Info 2 Your Benefits Please Mote: By entering your cell phone number, you are opting in to receive text messages. If you wish to opt out, please<br>box "Block SMS/Text Messages."  $\overrightarrow{3}$  Enroll 4 Complete Continue Demographics Fields are re First Name New Hire Middle Initial Last Name Tester 3 En Español Help - Exit Enrollment **RRD BENEFITS** Contact Us from 7 a.m. to 7 p.m. CT \, 1-877-RRD-4BEN (1-877-773-4236) \, \, bive Chat New Hire Enrollment Benefits FAQ VOICEOVER AUDIO  $-40$ Select a question about benefits  $\downarrow$ Your Information are now eligible to enroll in benefits. Click on the View Plan Options button to view and/or make changes to your benefits. Each<br>Ion lets you access to plan options, compare costs, and elect coverage for your eligible depe **Your Benefits** . Note: You must take action and enroll, even if you don't want any coverage. Otherwise, you will be assigned to Self-Only  $\overline{3}$  Enroll under the HSA Value Medical option. You will have no coverage for dental, vision, supplimental insurance, or Flexible So unts (FSAs). 4 Complete s<br>automatically receive Basic Life, short-term disability (STD), long-term disability (LTD), and Employee Assistance l employees automati<br>rogram (EAP) coveragi Your Cost \$18.63 Your Surcharges  $$18.63$   $*$ Medical **Visual Court** shed selecting benefits? Click the<br>ton below to continue. PLAN HSA Value / United Healthcare / View plan de coveRase Employee New Hire Tester 3 Employee O Cover Spouse Tester3 Spouse<br>Child Tester3 Child  $\begin{array}{c} \bullet \text{ wave} \\ \bullet \text{ wave} \end{array}$ I don't want this benefit (waive) | Keep My Selection | View Sian Selection<br>Required NO PLAN SELECTED **Health Savings Account** \* Selection<br>Required I don't want this benefit (wane) View Plan Options En Español Help - Exit Enrollm **RRD BENEFITS** Contact Us from 7 a.m. to 7 p.m. CT \ 1-877-RRD-48EN (1-877-773-4236) \ C Live Chat Back to Benefits Medical Need Some Help? Medical Coverage FAQ VOICEOVER AUDIO Select a question about health insurance Which Plan Is Best for Me? Your enrollment will display the Medical Program vendor (BCBSIL or UHC) that is available in your geographic location. The administrator selected for your locat<br>generally has the best discounts/rates with providers, which It is important that you verify whether your health care providers are part of that vendot's network. If your providers are not in the network for the vendor anallable in your geographic<br>location, then you will pay much mo Who will be covered by this plan? **HSA Value GIV** Second Your Cost per pay period<br>\$171.25  $\times$ Blue Cross Blue Shield of Illinois **SHSA Q B** High Deductible OUT-OF-POCKET MAX:<br>Individual: \$6,550<br>Family: \$13,100 DEDUCTIBLE<br>Individual: \$4,600 View plan details indrindular. 94,6<br>Farmity: \$9,200 Compare

al Enrollment, you'll be automatically assigned the M<br>cation is the one that generally has the best discount

Your Cost per pay period<br> $$336.88$   $\times$ 

Tier Employee + Spouse/Domestic Par

**AIR WORK** 

If you enroll or are already enrolled in one of the for<br>(BCBSIL or LIHC) that is available in your geographi

Blue Cross Blue Shield of Illinois  $\sqrt{\phantom{a}}$  PPO

OUT OF POCKET MAX

Copay Value

DEDUCTIBLE<br>Individual: \$4,600

Want to see a cost by

En Español A Change Password + Log Out

# **View your plan options**

Select who you'd like to cover with the plan at the top of the page, then view all of your plan options below. Click "Want to see a cost breakdown of this plan?" below the plan and select "Ask Emma" to personalize your out-ofpocket cost estimate for the year.

#### **Answer a few questions**

By answering a few questions about your prescriptions and health care use for the year, you can get an out-of-pocket cost estimate for each plan offered.

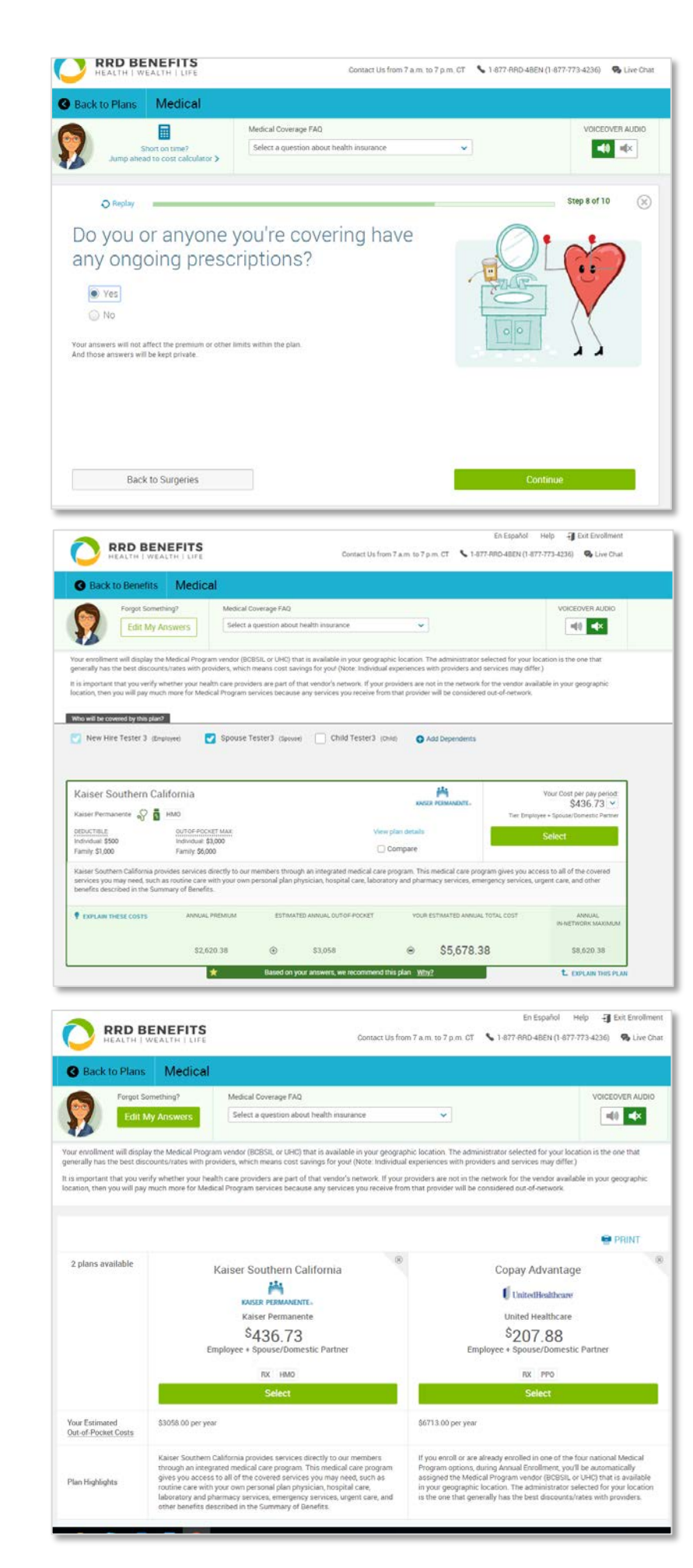

#### **Plan recommendations**

Based on your answers, our avatar, Ask Emma, will recommend a plan for you based on the lowest out-of-pocket costs.

# **Compare plans side by side**

You can view plans side by side and see how they stack up against one another.

#### **Choose your other benefits**

You'll select other benefits - like dental and vision — from this screen as you progress through each benefit type.

## **Review & confirm your selections**

Take another moment to look over your selections and make any necessary changes.

# **You're finished — view your confirmation statement**

You can save or print your information, and you'll have a record of your total costs. You can still make changes until your enrollment deadline.

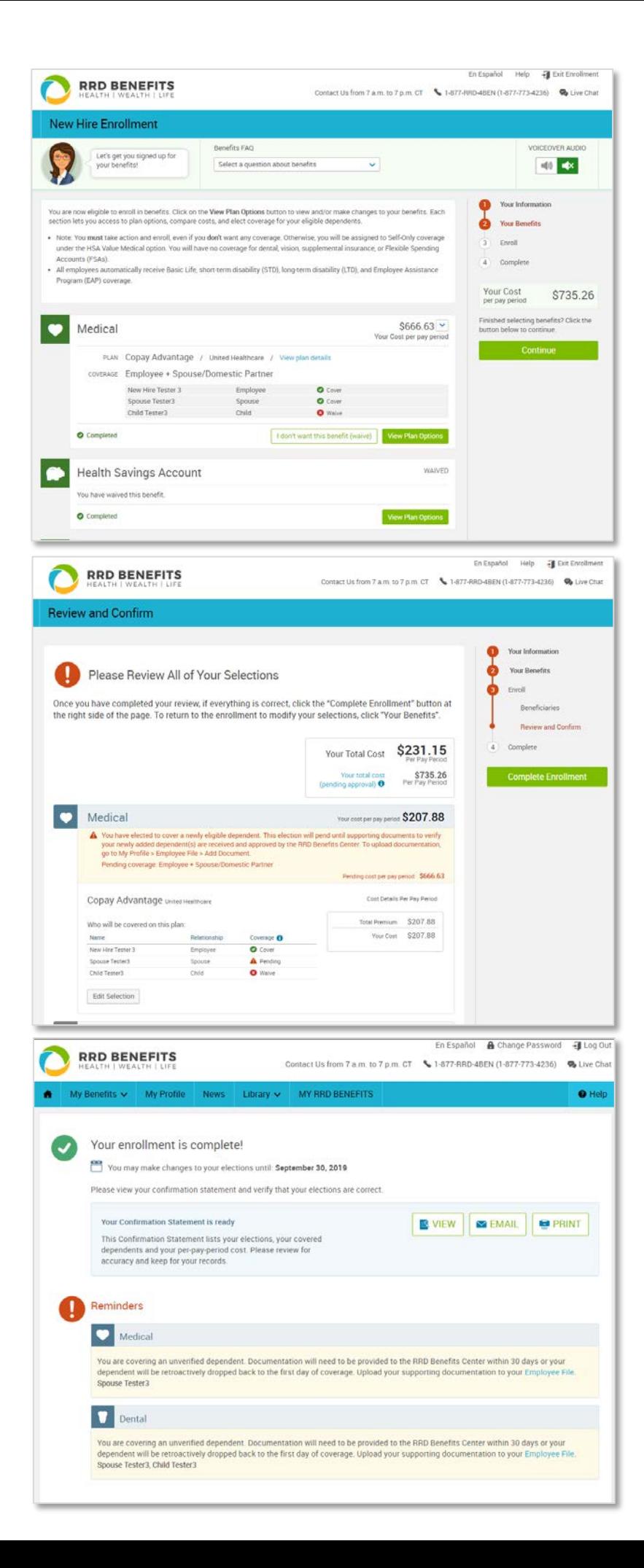